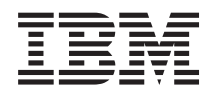

IBM Systems - iSeries Функция Администрирование приложений Навигатора iSeries

*Версия 5, выпуск 4*

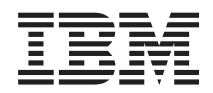

IBM Systems - iSeries Функция Администрирование приложений Навигатора iSeries

*Версия 5, выпуск 4*

#### **Примечание**

Перед началом работы с этой информацией и с описанным в ней продуктом обязательно ознакомьтесь со сведениями, приведенными в разделе ["Примечания",](#page-30-0) на стр. 25.

#### **Седьмое издание (февраль 2006 года)**

Данное издание относится к версии 5, выпуску 4, модификации 0 i5/OS (код продукта 5722-SS1), а также ко всем последующим выпускам и модификациям, если в новых изданиях не будет явно указано обратное. Данная версия работает не на всех моделях систем с сокращенным набором команд (RISC) и не работает на моделях с полным набором команд (CISC).

**© Copyright International Business Machines Corporation 1998, 2005. Все права защищены.**

# **Содержание**

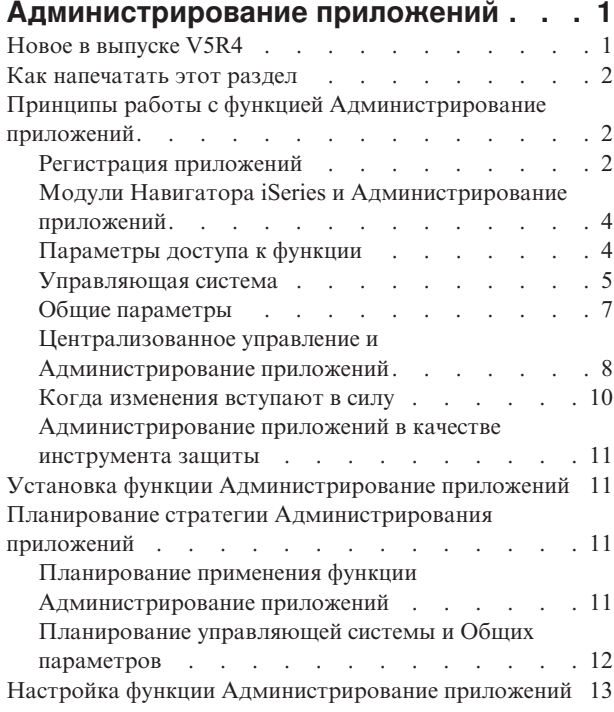

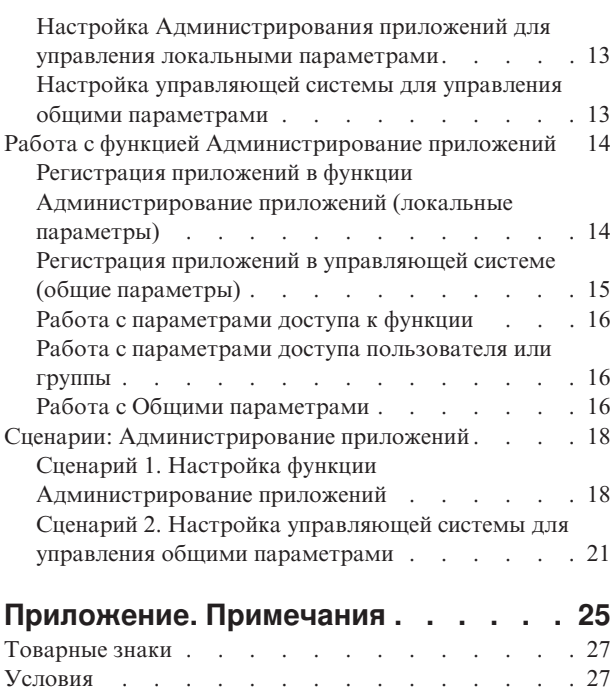

# <span id="page-6-0"></span>**Администрирование приложений**

Администрирование приложений - это дополнительный компонент Навигатора iSeries. С его помощью администратор может задать список функций и приложений сервера, доступных отдельным пользователям и группам пользователей.

Доступ ограничивается при подключении к серверу с помощью программ-клиентов. Набор функций сервера, с которыми могут работать пользователи Windows, определяется пользовательским профайлом операционной системы, а не Windows.

Администрирование приложений позволяет ограничить доступ к приложениям, в составе которых определены администрируемые функции. Примерами таких приложений могут служить Навигатор iSeries и iSeries Access для Windows. Например, можно разрешить или запретить доступ к функции Вывод на принтер компонента Основные операции или ко всей функции Основные операции Навигатора iSeries.

### **Для чего предназначена функция Администрирование приложений?**

Функция Администрирование приложений содержит удобный графический интерфейс (GUI) для управления набором функций, доступных отдельным пользователям и группам пользователей. При запросе пользователем доступа к администрируемой функции система проверяет его права доступа к этой функции.

### **Что такое Общие параметры?**

Ранее можно было только разрешать и запрещать доступ к определенным функциям. Теперь можно выбрать управляющую систему для централизованного задания параметров клиентов iSeries Access для Windows и работы с дополнительными параметрами Администрирования приложений (Общие параметры). Эти параметры эквивалентны стратегиям Client Access Express.

После выбора управляющей системы возможна работа с **Общими параметрами** в этой системе. Управляющая система - это система, содержащая **Общие параметры**. **Общие параметры** определяют доступ

- пользователей и групп к приложениям. Кроме того, **Общие параметры** позволяют управлять
- дополнительными параметрами пользователей и групп. Эти параметры задают среду для работы |
- соответствующих профайлов. С помощью этих параметров администратор может управлять параметрами |
- паролей, соединений, служб и языков, а также указывать, следует ли автоматически определять наличие |
- новых модулей для установки. |

#### **Понятия, связанные с данным**

["Регистрация](#page-7-0) приложений" на стр. 2 Для управления приложением оно должно быть зарегистрировано.

## **Новое в выпуске V5R4**

Дополнительные опции модулей и установки модулей

В выпуске V5R4 в функции Администрирование приложений появились дополнительные параметры модулей, позволяющие администратору делать модули автоматически доступными для установки на клиенте.

### **Как просмотреть новую и измененную информацию**

Внесенные изменения обозначаются следующим образом:

- Значок > отмечает начало новой или измененной информации.
- Значок « отмечает конец новой или измененной информации.

<span id="page-7-0"></span>Прочие сведения о новой и измененной информации в этом выпуске приведены в разделе Информация для пользователей.

### Как напечатать этот раздел

Сведения о просмотре и печати документов в формате PDF.

Для просмотра или загрузки версии в формате PDF выберите Администрирование приложений (около 200 Кб или 35 страниц).

### Сохранение файла PDF

Для сохранения файла в формате PDF на рабочей станции для последующего просмотра или печати:

- 1. Щелкните правой кнопкой на ссылке (показанной выше) в окне браузера.
- 2. Выберите опцию сохранения файла PDF.
- 3. Перейдите в каталог, в котором вы хотите сохранить документ PDF.
- 4. Нажмите Сохранить.

### Загрузка Adobe Reader

- | Для просмотра и печати документов в формате PDF необходима программа Adobe Reader. Ее можно
- загрузить с Web-сайта фирмы Adobe (www.adobe.com/products/acrobat/readstep.html)

## Принципы работы с функцией Администрирование приложений

Перед началом работы с Администрированием приложений необходимо ознакомиться с некоторыми общими принципами.

### Регистрация приложений

Для управления приложением оно должно быть зарегистрировано.

При регистрации Администрирование приложений создает на сервере записи об администрируемых функциях приложения и параметрах по умолчанию. После этого администратор получает возможность управлять доступом пользователей к функции.

Администрируемая функция - это любая функция, доступ к которой может быть разрешен или запрещен с помощью Администрирования приложений. Администрируемые функции показаны в столбце Функция окон диалога Администрирование приложений. Примеры администрируемых функций: Основные операции, Управление заданиями, Настройка и Обслуживание.

Можно зарегистрировать управление Локальными параметрами или Общими параметрами приложения.

#### Понятия, связанные с данным

"Администрирование приложений", на стр. 1

Администрирование приложений - это дополнительный компонент Навигатора iSeries. С его помощью администратор может задать список функций и приложений сервера, доступных отдельным пользователям и группам пользователей.

"Модули Навигатора iSeries и Администрирование приложений" на стр. 4 Для применения Администрирования приложений со встраиваемыми модулями необходимо зарегистрировать управление этими модулями.

### Регистрация Локальных параметров

В окне диалога Приложения (Локальные параметры) показан список приложений Навигатора iSeries и клиентских систем.

<span id="page-8-0"></span>В этом списке показаны все установленные на PC приложения, поддерживающие регистрацию, а также все приложения, уже зарегистрированные в системе iSeries. Приложения хоста не будут показаны, поскольку обычно их администрируемые функции регистрируются при установке приложения в системе хоста. Перед регистрацией приложения на сервере необходимо установить его на PC. После регистрации приложения управление или удаление администрируемых функций возможно с любого PC (с помощью Администрирования приложений на этом PC).

В функции Администрирование приложений с точки зрения управления Локальными параметрами все приложения разбиты на следующие категории:

| Категория           | Описание                                                                                                    |
|---------------------|----------------------------------------------------------------------------------------------------|
| Навигатор iSeries   | Включает Навигатор iSeries и встраиваемые модули.<br>Пример: Основные операции.                                                                             |
| Приложения клиентов | Другие приложения клиентов, содержащие<br>администрируемые функции. Пример: iSeries Access для<br>Windows.                                                  |
| Приложения хостов   | Все приложения, установленные на серверах iSeries и<br>содержащие администрируемые функции. Пример: Backup<br>Recovery <i>u</i> Media Services for iSeries. |

*Таблица 1. Категории Администрирования приложений (Локальные параметры)*

#### **Задачи, связанные с данной**

"Регистрация приложений в функции [Администрирование](#page-19-0) приложений (локальные параметры)" на стр. [14](#page-19-0)

Для управления доступом к функциям приложения с помощью Администрирования приложений необходимо зарегистрировать это приложение.

### **Регистрация Общих параметров**

В окне **Приложения (Общие параметры)** показан список клиентских приложений, поддерживающих Общие параметры.

В списке находятся два доступных приложения - iSeries Access для Windows и Дополнительные параметры iSeries Access для Windows.

Если приложение не зарегистрировано, все пользователи и группы могут работать с любыми функциями этого приложения. После регистрации приложение становится доступным для управления. По умолчанию доступ к функциям приложения предоставлен всем пользователям. Удаление регистрации приложения включает удаление его администрируемых функций и параметров доступа к ним. После удаления Администрирования приложений пользователям опять будет предоставлен доступ ко всем функциям. Кроме того, Дополнительным параметрам iSeries Access для Windows будут возвращены значения по умолчанию.

Администрирование приложений позволяет зарегистрировать в управляющих системах следующие приложения:

*Таблица 2. Приложения Администрирования приложений (Общие параметры)* |

| Приложение                                          | Описание                                                                                                |
|-----------------------------------------------------|----------------------------------------------------------------------------------------------------|
| iSeries Access для Windows                          | Позволяет предоставлять или запрещать доступ к<br>администрируемым функциям iSeries Access для Windows. |
| Дополнительные параметры iSeries Access для Windows | Позволяет задавать дополнительные параметры паролей,<br>соединений, служб, сред, языков и модулей.      |

#### **Задачи, связанные с данной**

<span id="page-9-0"></span>"Регистрация приложений в [управляющей](#page-20-0) системе (общие параметры)" на стр. 15 Для управления доступом к функциям приложения с помощью Администрирования приложений необходимо зарегистрировать это приложение.

## **Модули Навигатора iSeries и Администрирование приложений**

Для применения Администрирования приложений со встраиваемыми модулями необходимо зарегистрировать управление этими модулями.

Администрируемые функции встраиваемых модулей Навигатора iSeries указаны в окне Администрирование приложений дважды:

- v Как предназначенные только для чтения в иерархии Навигатора iSeries, с целью указать расположение функции встраиваемого модуля в иерархии.
- В папке первого уровня встраиваемого модуля. Для того чтобы изменить параметры доступа к функции встраиваемого модуля, нужно выбрать функцию именно в этой папке.

При управлении встраиваемым модулем администратор может разрешать или запрещать доступ только к администрируемым функциям модуля. Для встраиваемых модулей поддерживается управление только Локальными параметрами. Общие параметры для них не поддерживаются.

#### **Понятия, связанные с данным**

["Регистрация](#page-7-0) приложений" на стр. 2

Для управления приложением оно должно быть зарегистрировано.

### **Параметры доступа к функции**

С любой администрируемой функцией, поддерживаемой сервером, связан набор параметров доступа. Эти параметры определяют, разрешено ли пользователю работать с данной функцией.

Существуют следующие параметры доступа:

#### **Права доступа по умолчанию**

Определяет права доступа пользователя к функции, если пользователю и его группам явно не разрешено и не запрещено обращение к функции.

#### **Права доступа ко всем объектам**

Разрешает работать с функцией пользователям и группам со специальными правами доступа ко всем объектам. Если эта опция выбрана, и пользователь или группа обладает специальными правами доступа ко всем объектам, остальные опции доступа не действуют.

#### **Особые права доступа**

Явно разрешает или запрещает доступ к функции отдельных пользователей и групп.

#### **Задачи, связанные с данной**

"Планирование применения функции [Администрирование](#page-16-0) приложений" на стр. 11

Данные вопросы позволяют определить функции, управляемые с помощью Локальных параметров Администрирования приложений. Кроме того, они позволяют определить тип доступа пользователей и групп к этим функциям.

### **Как определяются права доступа к функции**

Компонент Администрирование приложений определяет права доступа пользователя к функции на основании параметров доступа этой функции.

Со всеми функциями связаны права доступа по умолчанию и права доступа пользователей со специальными правами доступа ко всем объектам. Кроме того, можно задать особые права доступа конкретных пользователей к конкретным функциям.

Ниже описаны действия, выполняемые Администрированием приложения для определения прав доступа пользователя к функции:

- <span id="page-10-0"></span>1. Если для функции задан параметр **Права доступа ко всем объектам**, и пользователю предоставлены специальные права доступа ко всем объектам, то пользователю разрешен доступ к функции. В противном случае проверяется следующее условие.
- 2. Если для пользователя задан параметр **Особые права доступа**, разрешающий или запрещающий доступ к функции, то права доступа пользователя к функции определяются значением этого параметра. В противном случае проверяется следующее условие.
- 3. Если пользователь входит в одну или несколько групп, то выполняется действие 4. В противном случае, выполняется действие 7.
- 4. Если для функции задан параметр **Права доступа ко всем объектам**, и группе пользователя предоставлены специальные права доступа ко всем объектам, то пользователю разрешен доступ к функции.В противном случае проверяется следующее условие.
- 5. Если пользователь входит в группу, для которой в параметре **Особые права доступа** указано значение Доступ разрешен, то пользователю разрешен доступ к функции.Если для группы не задано такое значение, то действие 4 выполняется для следующей группы пользователя. После проверки всех групп будет выполнено действие 6.
- 6. Если пользователь входит в группу, для которой в параметре **Особые права доступа** указано значение Доступ запрещен, то пользователю запрещен доступ к функции. В противном случае проверяется следующее условие.
- 7. Права доступа пользователя к функции определяются в соответствии со значением параметра **Права доступа по умолчанию**.

## **Управляющая система**

Управляющая система управляет многими свойствами клиентов iSeries Access для Windows.

Для работы в качестве управляющей системы необходимо выполнить определенные действия по настройке сервера iSeries. Параметры управляющей системы определяются на странице **Свойства** → **Управляющая система** iSeries Access для Windows. Если система настроена в качестве управляющей, в ответ на щелчок правой кнопкой мыши и выбор пункта Администрирование приложений будет показаны опции **Локальные параметры** и **Общие параметры**. Обычно в сети только один сервер iSeries настроен в качестве управляющей системы. Пример сети приведен на рисунке 1. Данная управляющая система будет применяться клиентами iSeries Access для Windows для получения Общих параметров. Хотя можно настроить в качестве управляющих систем несколько серверов iSeries, клиенты iSeries Access для Windows смогут получать Общие параметры только с одного из них.

<span id="page-11-0"></span>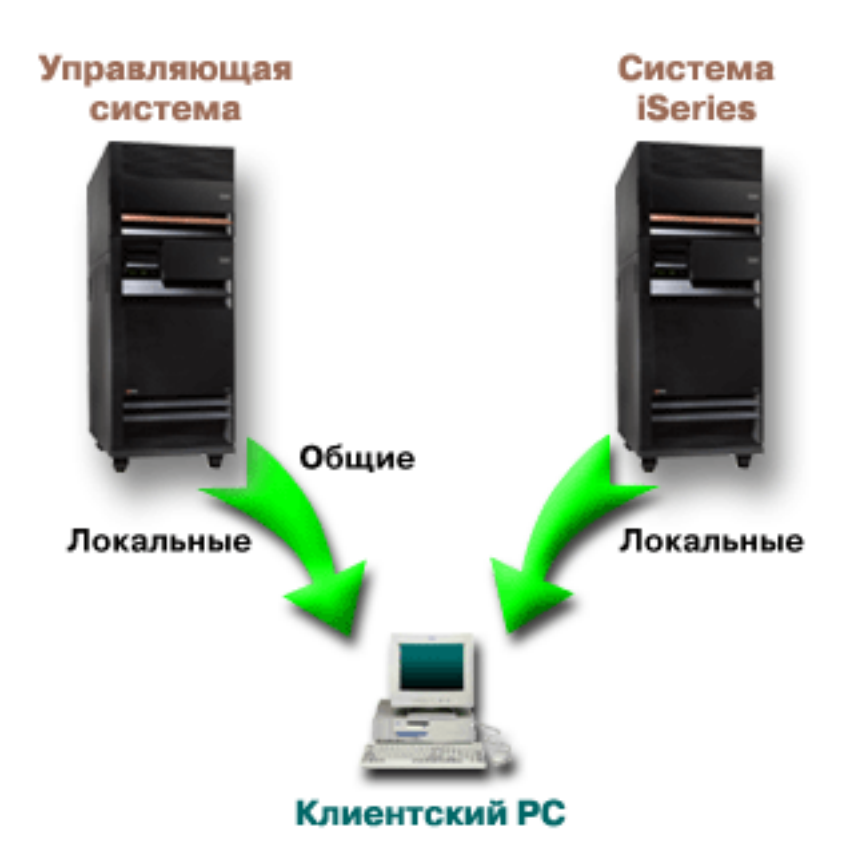

*Рисунок 1. При подключении клиентского PC к системе Локальные параметры загружаются из этой системы. Общие параметры передаются на клиентский PC из управляющей системы.*

Управляющая система позволяет работать с **Локальными параметрами**.Эти параметры разрешают или запрещают доступ к администрируемым функциям. Локальные параметры управляющей системы действуют только при работе с этой системой.

Системный администратор может работать с параметрами доступа пользователей и групп к локальному серверу с помощью опции Локальные параметры Администрирования приложений на этом сервере. В управляющей системе доступна также опция Общие параметры, позволяющая работать с **Дополнительными параметрами**. Дополнительные параметры управляют средами работы пользователей и групп; с их помощью системный администратор может настраивать пароли, соединения, службы и языки, а также указывать, следует ли автоматически определять наличие новых модулей для установки.

**Примечание:** Для работы с дополнительными параметрами в управляющей системе нужны права доступа администратора защиты (\*SECADM) и права доступа ко всем объектам (\*ALLOBJ). Для работы с другими параметрами Администрирования приложений достаточно прав доступа администратора защиты (\*SECADM).

### **Каким образом клиенты первоначально обнаруживают свою управляющую систему**

Каждая клиентская система iSeries Access для Windows для получения общих параметров обращается к определенной управляющей системе и передает ей имя пользовательского профайла. Соответствующая управляющая система и пользователь называются текущей управляющей системой и пользователем клиента.

Текущую управляющую систему и пользовательский профайл клиентской системы можно просмотреть с помощью меню **Пуск** → **Программы** → **IBM iSeries Access для Windows** → **Свойства iSeries Access для**

<span id="page-12-0"></span>**Windows** → **Управляющая система**. Клиенты iSeries Access для Windows определяют управляющую систему и пользователя, которые будут применяться для получения Общих параметров, одним из трех способов:

- v Управляющая система может быть указана администратором в образе установки iSeries Access для Windows. Любой клиент, установленный из этого образа, будет использовать указанную управляющую систему, если для этого клиента не задана альтернативная текущая управляющая система:
	- 1. Щелкните на системе правой кнопкой и выберите **Свойства**.
	- 2. Выберите **Задать управляющую систему в образе установки**.
	- 3. Укажите расположение образа установки или нажмите **Обзор** для выбора из списка.
	- 4. Выберите управляющую систему по умолчанию для всех клиентов, которые будут установлены из обновленного образа установки.
	- 5. Нажмите **OK**.
- v Укажите управляющую систему в свойствах iSeries Access для Windows.
	- 1. Откройте окно **Свойства iSeries Access для Windows**.
	- 2. Откройте страницу **Управляющая система**.
	- 3. Если управляющая система не показана в списке **Доступные управляющие системы и пользователи**, нажмите **Добавить** для добавления управляющей системы и пользователя в список.
	- 4. Выберите управляющую систему в списке **Доступные управляющие системы и пользователи** и нажмите **Сделать текущей**.
- Если текущая управляющая система клиента не была задана вручную, в качестве управляющей будет использоваться первая система, к которой подключился клиент.

# **Общие параметры**

Дополнительные параметры - это часть **Общих параметров** Администрирования приложений; дополнительные параметры могут быть заданы только из управляющей системы.

**Общие параметры** доступны в системах iSeries с i5/OS версии V5R2 или выше и используются только в клиентских системах iSeries Access for Windows версии V5R2 или выше. Дополнительные параметры позволяют администратору управлять более сложными свойствами, чем параметры доступа, также поддерживаемые Администрированием приложений. Дополнительные параметры позволяют администратору создать набор сред и соединений с сервером, автоматически загружаемых клиентом iSeries Access for Windows.

- Эти среды и соединения серверов задаются администратором как обязательные в дополнительных |
- параметрах и не могут быть изменены клиентом. Кроме того, дополнительные параметры позволяют задать |
- обязательное или рекомендуемое применение клиентом iSeries Access for Windows конкретных параметров, |
- отвечающих за пароли, соединение, службы, язык, а также за автоматическое определение наличие новые |
- модулей для установки. |
	- **Примечание:** Для работы с дополнительными параметрами в управляющей системе нужны права доступа администратора защиты (\*SECADM) и права доступа ко всем объектам (\*ALLOBJ). Для работы с другими параметрами Администрирования приложений достаточно прав доступа администратора защиты (\*SECADM).

#### **Получение дополнительных параметров для пользователя**

Для получения дополнительных параметров Администрирование приложений использует текущую управляющую систему и пользователя клиента.

Если текущая управляющая система и пользователь клиента не заданы, никакие Общие параметры, включая дополнительные параметры, не будут загружены.

Получение Администрированием приложений дополнительных параметров из управляющей системы описано ниже:

- <span id="page-13-0"></span>1. Если управляющая система содержит дополнительные параметры пользователя, используются эти параметры. В противном случае проверяется следующее условие.
- 2. Если управляющая система содержит дополнительные параметры группы, в которую входит пользователь, используются эти параметры. Используется первая группа, для которой заданы дополнительные параметры. Сначала просматривается основная группа, затем - дополнительные. Если параметры групп отсутствуют, проверяется следующее условие.
- 3. Если управляющая система содержит дополнительные параметры по умолчанию, используются эти параметры. В противном случае дополнительные параметры не задаются.

### **Обязательные и рекомендуемые значения**

В Администрировании приложений состояние каждого дополнительного параметра показано изображением замка напротив этого параметра.

Каждый дополнительный параметр может быть обязательным или рекомендуемым.

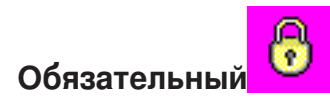

Закрытый замок означает, что параметр обязателен. Значение такого параметра не может быть изменено клиентом.

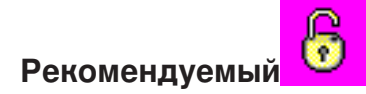

Открытый замок обозначает рекомендуемый параметр. Значение такого параметра применяется по умолчанию, но может быть изменено клиентом.

Пример: Администратор включает применение SSL при подключении клиента к серверу. Если этот параметр будет рекомендуемым, клиент сможет изменить его и устанавливать соединение, не использующее SSL. Если администратор сделает использование SSL обязательным, все существующие соединения клиента будут изменены для работы с SSL. Новые соединения также будут устанавливаться с применением SSL; изменение этого значение клиентом будет невозможно.

### **Централизованное управление и Администрирование приложений**

Функцию Администрирование приложений можно запустить и с помощью функции Централизованное управление.

Для этого щелкните правой кнопкой мыши на пункте **Централизованное управление** в окне Навигатора iSeries и выберите пункт **>Администрирование приложений**. Будет показано окно Администрирование приложений.

Если в системе установлена программа Централизованное управление, и функции зарегистрированы на сервере Централизованного управления, значения Реестр исправлений и Службы сбора статистики будут показаны в окне Администрирование приложений в режиме только для чтения, если окно было открыто для сервера.

В последнем случае параметры функций Реестр исправлений и Служб сбора информации доступны только для чтения. Функции будут показаны, только если они были зарегистрированы в управляющей системе. Управление данными функциями возможно только из Администрирования приложений, запущенного из Централизованного управления.

Схема работы Администрирования приложений в сети с Централизованным управлением показана на рисунке 2.

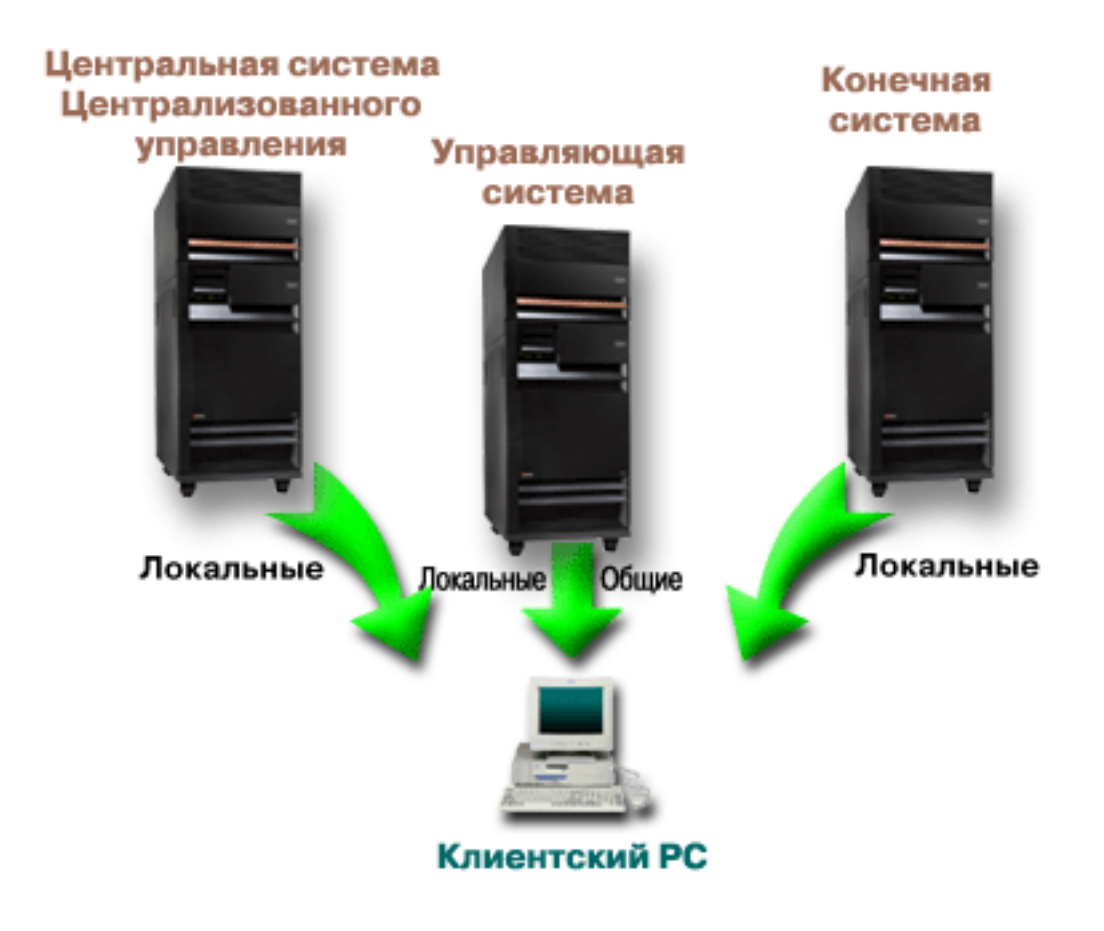

*Рисунок 2. При подключении клиентского PC к системе Локальные параметры загружаются из этой системы. Общие параметры передаются на клиентский PC из управляющей системы. Данная сеть не изменяет работу Администрирования приложений или Централизованного управления.*

Управляющей системой может быть центральная система Централизованного управления. Определение одного сервера в качестве центральной системы и в качестве управляющей системы не приведет к ошибкам. Пример сети приведен на рисунке 3.

<span id="page-15-0"></span>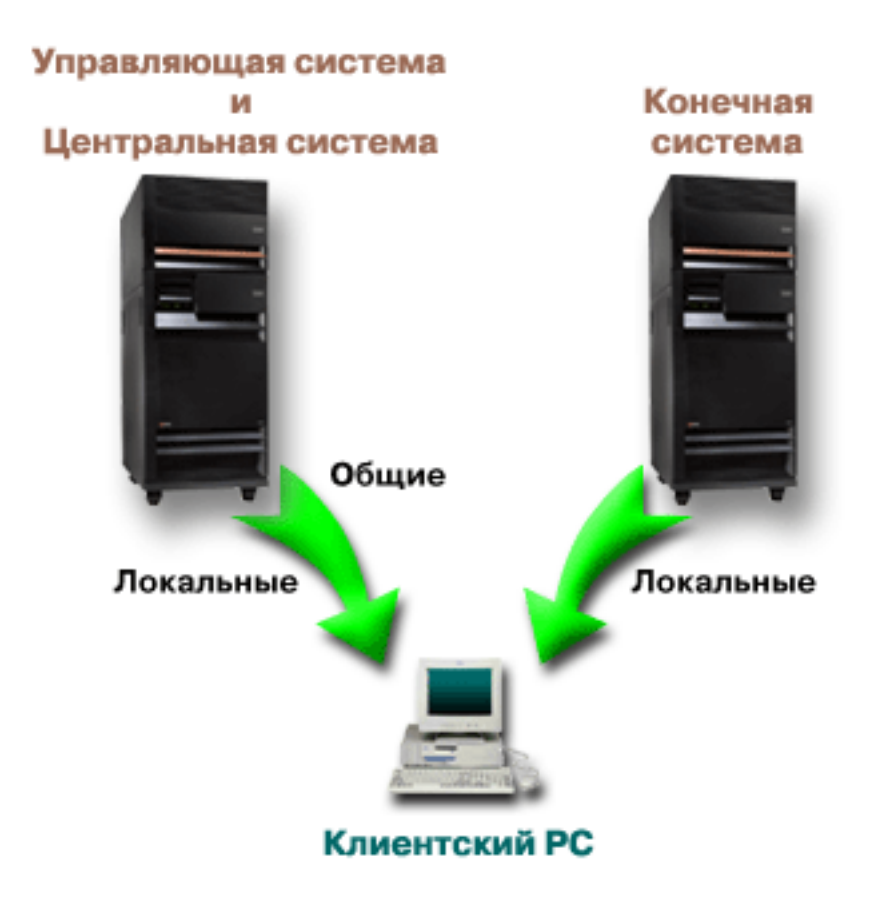

*Рисунок 3. Управляющая система и центральная система могут совпадать. Это не повлияет на работу Администрирования приложений или Централизованного управления. При подключении клиентского PC к системе Локальные параметры загружаются из этой системы. Общие параметры передаются на клиентский PC из управляющей системы.*

## **Когда изменения вступают в силу**

Время вступления в силу изменений локальных или общих параметров зависит от типа изменений.

Есть два основных типа изменений. Администратор может настраивать параметры пользователя или группы (Локальные параметры) или Общие параметры управляющей системы.

#### **Локальные параметры**

В зависимости от приложения изменения вступают в силу после:

- v Очередного входа в систему сервера с данного PC. Это справедливо для функций Навигатора iSeries.
- Очередного перезапуска РС или по истечении суток с момента внесения изменений, если до этого времени PC не будет перезапущен. Это справедливо для функций iSeries Access для Windows.

#### **Общие параметры**

Вступление в силу изменений дополнительных параметров зависит от периода просмотра, заданного на странице **Управляющая система** свойств сервера.Возможные значения - от каждого запуска сеанса клиента до 14 дней. Это значение задается системным администратором при настройке сервера iSeries в качестве управляющей системы.

## <span id="page-16-0"></span>**Администрирование приложений в качестве инструмента защиты**

Функция Администрирование приложений не должна применяться в качестве инструмента защиты.

Эта функция позволяет настроить набор функций, доступных на клиентском PC. Но ее нельзя применять на клиентском PC для настройки защиты по следующим причинам:

- Информация об ограничениях, установленных для клиентского PC с помощью функции Администрирование приложений, хранится в реестре Windows. Опытный пользователь, доступ которого к какой-либо функции был запрещен, может получить доступ к этой функции путем изменения реестра.
- Если для работы с ресурсом существует несколько интерфейсов, то запрет работы с ресурсом через один из интерфейсов, установленный с помощью функции Администрирование приложений, не запрещает доступ к ресурсу через другие интерфейсы. Например, с помощью Администрирования приложений пользователю можно запретить доступ к функции База данных Навигатора iSeries. Однако это не запрещает пользователю работать с файлами баз данных с помощью других интерфейсов, таких как ODBC или команды CL.

## **Установка функции Администрирование приложений**

Навигатор iSeries, компонент iSeries Access для Windows, содержит много подкомпонентов, в том числе Администрирование приложений. Компонент Администрирование приложений может быть установлен одновременно с установкой iSeries Access для Windows. Если iSeries Access для Windows уже установлен, то для установки дополнительных компонентов запустите Выборочную установку iSeries Access для Windows.

Для установки Администрирования приложений выполните следующие действия:

- 1. Установите iSeries Access для Windows. Установка iSeries Access описана в разделе Начало работы с iSeries Access для Windows. После запуска Мастера установки перейдите к шагу 2.
- 2. Установка функции Администрирование приложений Для установки компонента Администрирование приложений выберите опцию **Настраиваемая установка**.
	- a. На странице **Выбор компонентов** мастера установки откройте Навигатор iSeries будет показан список подкомпонентов Навигатора.
	- b. Выберите Администрирование приложений и другие компоненты, которые нужно установить, и продолжите **настраиваемую** или **выборочную установку**.

Никакой дополнительной настройки для работы с компонентом Администрирование приложений выполнять не нужно.

## **Планирование стратегии Администрирования приложений**

Для оптимального использования всех функций Администрирования приложений важно создать стратегию, учитывающую требования организации.

При планировании стратегии необходимо выбрать управляющую систему, которая будет содержать Общие параметры Администрирования приложений, а также определить приложения, которые будут управляться с помощью Администрирования приложений.

## **Планирование применения функции Администрирование приложений**

Данные вопросы позволяют определить функции, управляемые с помощью Локальных параметров Администрирования приложений. Кроме того, они позволяют определить тип доступа пользователей и групп к этим функциям.

Процесс планирования начинается с планирования Локальных параметров Администрирования приложений. Ответы на следующие вопросы содержат информацию, необходимую для организации управления Локальными параметрами Администрирования приложений:

- <span id="page-17-0"></span>1. Какие приложения должны управляться с помощью Администрирования приложений?
	- Примечание: Компонент Администрирование приложений может применяться для управления лишь теми приложениями, в которых есть администрируемые функции. Например, Навигатор iSeries включает такие администрируемые функции, как Основные операции и Настройка и обслуживание.
- 2. Какие права доступа должны быть предоставлены пользователям к администрируемым функциям этих приложений?
	- а. Для того чтобы разрешить доступ к функции всем пользователям, задайте для функции параметр Доступ по умолчанию. В этом случае у всех пользователей по умолчанию будет доступ к этой функции.
	- b. Для того чтобы предоставить доступ к функции пользователям, обладающим специальными правами доступа ко всем объектам системы, задайте для функции параметр Доступ ко всем объектам.

Примечание: С помощью этого параметра можно разрешить доступ к функции пользователям со специальными правами доступа ко всем объектам, независимо от того, запрещен ли им доступ к функции в параметре Особые права доступа.

- с. Определите, каким группам должны быть предоставлены права доступа, отличные от прав доступа по умолчанию. Для каждой из таких групп задайте параметр Особые права доступа.
- d. Определите пользователей, права доступа которых должны отличаться от прав доступа их группы. Для каждого из этих пользователей задайте параметр Особые права доступа.
- е. Определите, каким пользователям, не входящим в группу, должны быть предоставлены права доступа, отличные от прав доступа по умолчанию. Для каждого из таких пользователей настройте параметр Особые права доступа.

#### Ссылки, связанные с данной

"Параметры доступа к функции" на стр. 4

С любой администрируемой функцией, поддерживаемой сервером, связан набор параметров доступа. Эти параметры определяют, разрешено ли пользователю работать с данной функцией.

## Планирование управляющей системы и Общих параметров

Данные вопросы предназначены для планирования управляющей системы. Системный администратор должен выбрать серверы, которые должны играть роль управляющих систем, и управляемых пользователей.

Управляющая система содержит Общие параметры. Общие параметры применимы только к iSeries Access для Windows. Ответы на следующие вопросы содержат информацию, необходимую для настройки управляющей системы:

- 1. Какой сервер должен играть роль управляющей системы?
- 2. С каким периодом клиенты должны проверять Общие параметры? Этот параметр может повлиять на производительность, если клиенты будут обновлять Общие параметры слишком часто.
	- а. Для обновления параметров клиентов при каждом запуске сеанса выберите Каждый сеанс клиента.
	- b. Для обновления параметров клиентов через определенный интервал времени укажите Число дней. Например, для обновления параметров клиентов каждый день укажите в поле Число днейзначение 1. Поскольку Общие параметры не должны меняться часто, IBM рекомендует для достижения максимальной производительности применять это значение (1 раз в день) или больший период.
- 3. Для управления какими пользователями и группами будет применяться функция Администрирование приложений?
	- а. Для управления всеми пользователями выберите Управлять пользователями по умолчанию.В этом случае по умолчанию управляющая система будет управлять всеми пользователями. Для изменения управления пользователями по умолчанию для конкретных пользователей перейдите к шагу b.
	- b. Выберите Настроить управление пользователями...
- <span id="page-18-0"></span>c. Кнопками **Добавить** и **Удалить** измените списки Управляемые пользователи и Неуправляемые пользователи.
- 4. Как клиенты должны определять управляющую систему? Дополнительная информация приведена в разделе "Каким образом клиенты первоначально [обнаруживают](#page-11-0) свою управляющую систему" на стр. 6.

## **Настройка функции Администрирование приложений**

Для применения функции Администрирование приложений необходимо специальным образом настроить сервер iSeries.

Для настройки Администрирования приложений необходимо настроить Локальные параметры каждой системы отдельно. Кроме того, необходимо настроить управляющую систему. Управляющей называется система, управляющая Общими параметрами.

#### **Ссылки, связанные с данной**

"Сценарии: [Администрирование](#page-23-0) приложений" на стр. 18

Данные сценарии демонстрируют интеграцию функции Администрирование приложений в стратегию компании. Эти сценарии содержат план некоторой компании и пример выполнения этого плана с помощью Администрирования приложений.

## **Настройка Администрирования приложений для управления локальными параметрами**

Ниже приведены действия по настройке доступа к функциям с помощью Администрирования приложений.

Для выполнения следующих шагов необходима информация, полученная в разделе ["Планирование](#page-16-0) применения функции [Администрирование](#page-16-0) приложений" на стр. 11. Ниже описана настройка Локальных параметров:

- 1. Зарегистрируйте управление локальными параметрами приложения (см. раздел ["Регистрация](#page-19-0) приложений в функции [Администрирование](#page-19-0) приложений (локальные параметры)" на стр. 14) на выбранных серверах. Выполните шаги с 1 по 7.
- 2. Задайте **Права доступа по умолчанию** для функций приложения.
- 3. Задайте **Права доступа ко всем объектам** для функций приложения.
- 4. Кнопкой **Особые права доступа** задайте права доступа групп.
- 5. Кнопкой **Особые права доступа** задайте права доступа отдельных пользователей.
- 6. Нажмите **OK** для закрытия окна Администрирование приложений.

## **Настройка управляющей системы для управления общими параметрами**

Ниже приведены действия по настройке системы iSeries в качестве управляющей.

- 1. Щелкните правой кнопкой на системе и выберите **Свойства**.
- 2. Откройте страницу **Управляющая система**.
- 3. Выберите **управляющая система**.
- 4. Заполните поля, руководствуясь информацией, полученной в разделе [Планирование](#page-17-0) управляющей системы и общих [параметров.](#page-17-0)
- 5. Выберите **Настроить управление пользователями . . .** и выполните следующие действия:
	- a. Выберите пользователя или группу в списке Пользователи и группы.
	- b. Выберите **Задать по умолчанию**, **Добавить** или **Удалить**. Добавление и удаление поддерживается как для списка Управляемые пользователи, так и для списка Неуправляемые пользователи. Можно также указать, что пользователь или группа управляется по умолчанию.
	- c. Повторите эти шаги для всех пользователей и групп, которые нужно настроить.
	- d. Нажмите **OK** для закрытия окна Настроить управление пользователями.
- <span id="page-19-0"></span>6. Для задания начальной управляющей системы в образе установки выполните следующие действия:
	- a. Выберите **Задать управляющую систему в образе установки**.
	- b. Укажите расположение образа установки или нажмите **Обзор** для выбора из списка.
	- c. Выберите управляющую систему по умолчанию для всех клиентов, которые будут установлены из обновленного образа установки.
	- d. Нажмите **OK**.
- 7. Нажмите **OK** для закрытия окна **Свойства**.Выбранная система теперь настроена как управляющая.

### **Работа с функцией Администрирование приложений**

Для управления приложениями могут применяться различные средства.

## **Регистрация приложений в функции Администрирование приложений (локальные параметры)**

Для управления доступом к функциям приложения с помощью Администрирования приложений необходимо зарегистрировать это приложение.

Если приложение зарегистрировано в системе, с ним потенциально могут работать все пользователи и группы системы. Фактический доступ к администрируемым функциям приложения зависит от заданных параметров доступа.

Можно зарегистрировать управление Локальными параметрами или Общими параметрами приложения. |

- | Если зарегистрировано управление только Локальными параметрами приложения, оператор может только
- разрешать и запрещать доступ к администрируемым функциям приложения. Если зарегистрировано |
- управление Общими параметрами приложения, оператор может также работать с Общими параметрами, |
- включающими дополнительные параметры (позволяющие настраивать пароли, соединения, службы и языки, |
- а также указывать, следует ли автоматически определять наличие новых модулей). |

Для регистрации управления Локальными параметрами приложения выполните следующие действия:

- 1. В Навигаторе iSeries щелкните правой кнопкой на сервере, на котором необходимо зарегистрировать приложения.
- 2. Выберите **Администрирование приложений**.
- 3. В управляющей системе выберите **Локальные параметры**.В противном случае перейдите к следующему шагу.
- 4. Выберите **Приложения.. .**.
- 5. Выберите приложение в столбце функций.
- 6. Нажмите **Добавить** для добавления приложения в список администрируемых приложений.
- 7. Нажмите **OK** для закрытия окна Приложения.
- 8. Нажмите **OK** для закрытия окна Администрирование приложений.

#### **Задачи, связанные с данной**

"Регистрация приложений в [управляющей](#page-20-0) системе (общие параметры)" на стр. 15 Для управления доступом к функциям приложения с помощью Администрирования приложений необходимо зарегистрировать это приложение.

#### **Ссылки, связанные с данной**

["Регистрация](#page-7-0) Локальных параметров" на стр. 2

В окне диалога **Приложения (Локальные параметры)** показан список приложений Навигатора iSeries и клиентских систем.

# <span id="page-20-0"></span>**Регистрация приложений в управляющей системе (общие параметры)**

Для управления доступом к функциям приложения с помощью Администрирования приложений необходимо зарегистрировать это приложение.

Если приложение зарегистрировано в системе, с ним потенциально могут работать все пользователи и группы системы. Фактический доступ к администрируемым функциям приложения зависит от заданных параметров доступа.

Можно зарегистрировать управление Локальными параметрами или Общими параметрами приложения. Если зарегистрировано управление только Локальными параметрами приложения, оператор может только разрешать и запрещать доступ к администрируемым функциям приложения. Если зарегистрировано управление Общими параметрами приложения, оператор может также работать с Общими параметрами, включающими дополнительные параметры (настройки паролей, сред, языков, служб, соединений и модулей).

В управляющей системе можно зарегистрировать управление Общими параметрами следующих приложений:

#### **iSeries Access для Windows**

Это приложение содержит администрируемые функции, которые можно просмотреть, щелкнув правой кнопкой мыши на *управляемой системе* → **Администрирование приложений** → **Общие параметры**. Для регистрации iSeries Access для Windows выполните шаги с 2 по 6 из раздела "Настройка [Администрирования](#page-18-0) приложений для управления локальными параметрами" на стр. 13.

#### **Дополнительные параметры iSeries Access для Windows** |

Данное приложение содержит дополнительные параметры iSeries Access для Windows. Эти параметры позволяют настраивать пароли, среды, языки, службы и соединения, а также указывать, следует ли автоматически определять наличие новых модулей. Для просмотра этих параметров щелкните правой кнопкой мыши на *управляемой системе* → **Администрирование приложений** → **Общие параметры**. Затем нажмите кнопку **Дополнительные параметры. . .**. | | | | |

Для регистрации управления Общими параметрами приложения в управляющей системе выполните следующие действия:

- 1. В Навигаторе iSeries щелкните правой кнопкой на управляющей системе, в которой необходимо зарегистрировать приложение.
- 2. Выберите **Администрирование приложений** → **Общие параметры**.
- 3. Выберите **Приложения.. .** .
- 4. Выберите управляемое приложение в списке доступных приложений.
- 5. Нажмите **Добавить** для добавления приложения в список администрируемых приложений.
- 6. Нажмите **OK** для закрытия окна Приложения.
- 7. Нажмите **OK** для закрытия окна Администрирование приложений.

#### **Задачи, связанные с данной**

"Регистрация приложений в функции [Администрирование](#page-19-0) приложений (локальные параметры)" на стр. [14](#page-19-0)

Для управления доступом к функциям приложения с помощью Администрирования приложений необходимо зарегистрировать это приложение.

"Работа с Общими [параметрами"](#page-21-0) на стр. 16

Общие параметры Администрирования приложений позволяют администратору управлять функциями iSeries Access для Windows, которые ранее управлялись стратегиями Client Access Express.

#### **Ссылки, связанные с данной**

<span id="page-21-0"></span>["Регистрация](#page-8-0) Общих параметров" на стр. 3

В окне **Приложения (Общие параметры)** показан список клиентских приложений, поддерживающих Общие параметры.

## **Работа с параметрами доступа к функции**

Для просмотра или изменения параметров доступа к функции можно воспользоваться Администрированием приложений:

Для этого выполните следующие действия:

- 1. Щелкните правой кнопкой на системе, содержащей функцию, параметры доступа к которой необходимо изменить.
- 2. Выберите **Администрирование приложений**.
- 3. В управляющей системе выберите **Локальные параметры**.В противном случае перейдите к следующему шагу.
- 4. Выберите администрируемую функцию.
- 5. Выберите, если нужно, **Доступ по умолчанию**.Если будет выбрана эта опция, доступ к функции будет по умолчанию предоставлен всем пользователям.
- 6. Выберите, если нужно, **Доступ ко всем объектам**.Если будет выбрана эта опция, доступ к функции будет предоставлен пользователям с правами доступа ко всем объектам.
- 7. Выберите, если нужно, **Особые права доступа**.Кнопками **Добавить** и **Удалить** в окне **Особые права доступа** задайте содержимое списков Доступ разрешен и Доступ запрещен.
- 8. Выберите, если нужно, **Удалить особые права доступа**.При этом параметры доступа к функции конкретных пользователей будут удалены.
- 9. Нажмите **OK** для закрытия окна Администрирование приложений.

### **Работа с параметрами доступа пользователя или группы**

Администрирование приложений позволяет указать, с какими функциями может работать конкретный пользователь или группа.

Для этого выполните следующие действия:

- 1. В окне Навигатор iSeries разверните список **Пользователи и группы**.
- 2. Выберите **Все пользователи**, **Группы** или **Пользователи, не входящие в группы** для просмотра списка пользователей или групп.
- 3. Щелкните правой кнопкой мыши на имени пользователя или группы и выберите пункт **Свойства**.
- 4. Выберите пункт **Возможности**.
- 5. Щелкните на вкладке **Приложения**.
- 6. Задайте параметры доступа пользователя или группы.
- 7. Нажмите **OK** два раза для закрытия окна **Свойства**.

Подробная информация о полях этого окна диалога приведена в электронной справке по Навигатору iSeries.

**Примечание:** В некоторых случаях пользователю могут быть предоставлены права только на чтение. Это происходит, если для функции выбрана опция Права доступа ко всем объектам, и у пользователя есть такие права.

# **Работа с Общими параметрами**

Общие параметры Администрирования приложений позволяют администратору управлять функциями iSeries Access для Windows, которые ранее управлялись стратегиями Client Access Express.

Список функций и параметров, управляемых Общими параметрами Администрирования приложений, приведен в разделе Список стратегий iSeries Access для Windows.

**Примечание:** Стратегиями iSeries Access для Windows можно управлять с помощью Общих параметров. Однако, следующие стратегии не поддерживаются: установка, подробные параметры PC5250 и доступ компьютеров (Администрирование приложений не позволяет управлять доступом к функциям отдельных компьютеров (PC)).

На следующем рисунке показан результат выбора в Навигаторе опций *Система iSeries* → **Администрирование приложений** → **Общие параметры**. Показанное окно позволяет работать с Общими параметрами. Доступ к отдельным администрируемым функциям контролируется переключателями. Перечисленные элементы - это администрируемые функции приложений, показанных на странице **Приложения клиентов**.

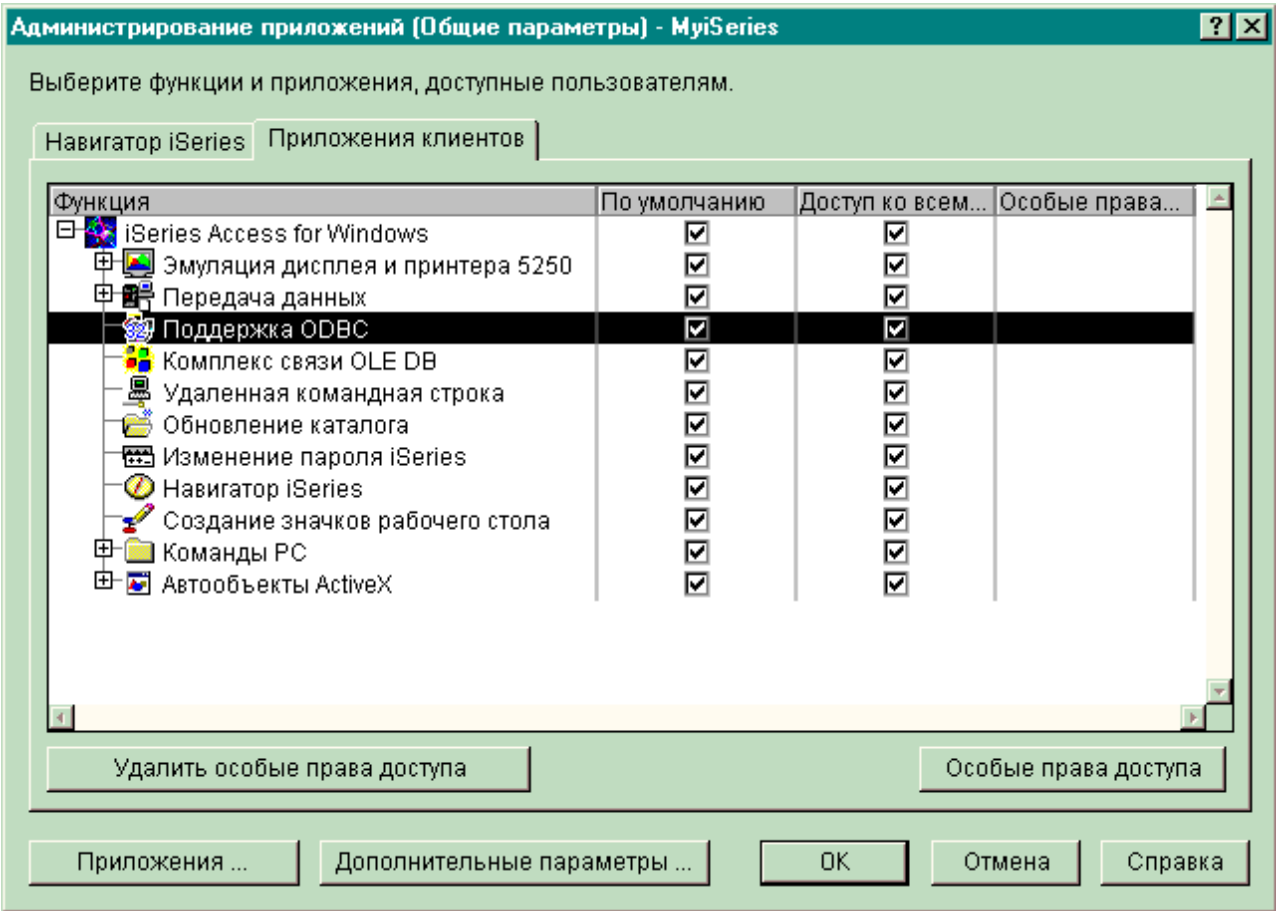

*Рисунок 4. Окно Общие параметры Администрирования приложений со списком администрируемых функций.*

Для управления дополнительными параметрами iSeries Access для Windows нажмите кнопку **Дополнительные параметры. . .**. В управляющей системе можно задать дополнительные параметры для отдельных пользователей и групп. Эти параметры могут быть рекомендуемыми или обязательными. Для доступа к дополнительным параметрам необходимо iSeries Access для Windows.

Для работы с дополнительными параметрами пользователя или группы выполните следующие действия:

- 1. В Навигаторе iSeries щелкните правой кнопкой на управляющей системе.
- 2. Выберите **Администрирование приложений** → **Общие параметры**.
- 3. Выберите **Дополнительные параметры.. .**.
- 4. Выберите пользователя или группу.
- <span id="page-23-0"></span>5. Откройте страницу **Соединения** для задания информации о входе в систему, параметров производительности и применения SSL при подключении к серверу.Для выбора между обязательным и рекомендуемым значением щелкните на изображении висячего замка.
- 6. Откройте страницу **Пароли** для включения или выключения предупреждения пользователей об истечении срока действия паролей. Кроме того, можно включить или выключить кэширование паролей и указать, разрешены ли удаленные команды, если кэширование выключено. Для выбора между обязательным и рекомендуемым значением щелкните на изображении висячего замка.
- 7. Откройте страницу **Языки** для указания значений по умолчанию или пользовательских значений, переопределяющих преобразование символов.Кроме того, на этой странице можно включить преобразование для двунаправленных языков. Для выбора между обязательным и рекомендуемым значением щелкните на изображении висячего замка.
- 8. Откройте страницу **Службы** для включения или выключения автоматического запуска фоновых служебных заданий.Для выбора между обязательным и рекомендуемым значением щелкните на изображении висячего замка.
- 9. Откройте страницу **Среды** для указания сред, доступных пользователю или группе. Среды, определенные системным администратором, не могут быть изменены пользователем или группой.

**Примечание:** Этот параметр отсутствовал в стратегии iSeries Access для Windows.

- 10. Щелкните на вкладке **Модули**. На этой вкладке можно указать, следует ли автоматически определять наличие новых модулей для установки. По умолчанию переключатель **Автоматически определять наличие новых модулей для установки** выбран. Когда этот переключатель выбран, система i5/OS просматривает модули каждого клиента при его первом подключении. Если на сервере i5/OS есть дополнительные модули для клиента, то пользователю предлагается установить их. От этой возможности можно отказаться, стерев отметку в переключателе **Автоматически определять наличие новых модулей для установки**. | | |
	- 11. Нажмите **OK** для закрытия окна Дополнительные параметры.
	- 12. Нажмите **OK** для закрытия окна Администрирование приложений.

#### **Задачи, связанные с данной**

|

| | |

> "Регистрация приложений в [управляющей](#page-20-0) системе (общие параметры)" на стр. 15 Для управления доступом к функциям приложения с помощью Администрирования приложений необходимо зарегистрировать это приложение.

## **Сценарии: Администрирование приложений**

Данные сценарии демонстрируют интеграцию функции Администрирование приложений в стратегию компании. Эти сценарии содержат план некоторой компании и пример выполнения этого плана с помощью Администрирования приложений.

#### **Понятия, связанные с данным**

"Настройка функции [Администрирование](#page-18-0) приложений" на стр. 13

Для применения функции Администрирование приложений необходимо специальным образом настроить сервер iSeries.

## **Сценарий 1. Настройка функции Администрирование приложений**

Описывает планирование и настройку системы, управляемой с помощью Администрирования приложений. В этом сценарии продемонстрировано ограничение доступа пользователей только теми приложениями, с которыми они должны работать.

Предположим, что у компании есть сервер (Server001) в сети, выполняющий следующие приложения:

#### **Приложение Производство**

Клиентский интерфейс со следующими администрируемыми функциями:

- Управление складом
- Заполнение формы заказа

#### Приложение Финансы

Клиентский интерфейс со следующими администрируемыми функциями:

- Текущее состояние счетов
- Бюджет

Пользователи обращаются к серверу с помощью iSeries Access для Windows и Навигатора iSeries. Решите, для управления какими приложениями будет применяться функция Администрирование приложений. После этого определите, какие права доступа будут предоставлены пользователям к каждой функции.

### Шаг 1. Спланируйте стратегию Администрирования приложений

#### Какими приложениями нужно управлять?

На сервере Server001 есть две группы пользователей: пользователи, работающие с приложением Производство, и пользователи, работающие с приложением Финансы. Каждой группе пользователей должен быть разрешен доступ только к одному приложению. Кроме того, этим группам должны быть предоставлены разные права доступа к функциям Навигатора iSeries. Следовательно, нужно зарегистрировать на сервере Server001 программу Навигатор iSeries, приложение Производство и приложение Финансы. Продукт iSeries Access для Windows и его администрируемые функции (Навигатор iSeries) автоматически регистрируются при установке Администрирования приложений, поэтому регистрировать Навигатор iSeries не нужно.

#### Какие права доступа должны быть предоставлены пользователям к администрируемым функциям этих приложений?

Все пользователи, работающие с приложением Производство, образуют группу MFGUSER. Начальники производственных отделов, кроме того, входят в группу MFGLEAD. Пользователи, работающие с приложением Финансы, составляют группу FINANCE. Определив группы пользователей, вы можете предоставить пользователям приложений на сервере Server001 следующие права доступа:

#### Приложение Производство

#### Управление складом

Доступ к этой функции необходим только Елене, Светлане, Евгению и Алексею.

#### Заполнение формы заказа

Доступ к этой функции необходим всем начальникам производственных отделов, за исключением Алексея.

#### Приложение Финансы

#### Текущее состояние счетов

Доступ к этой функции необходим всем пользователям, входящим в группу FINANCE.

#### Бюлжет

Доступ к этой функции необходим всем пользователям, входящим в группу FINANCE.

#### Навигатор iSeries

- Работникам производственных отделов необходим доступ к Основным функциям.
- Работникам финансового отдела необходим доступ к Основным операциям, Базе данных и Файловым системам.
- Системным администраторам необходим доступ ко всем функциям Навигатора iSeries.

Примечание: Администраторам сервера не нужен доступ к приложениям Производство и Финансы. У всех администраторов есть специальные права доступа ко всем объектам.

### **Шаг 2. Реализуйте стратегию Администрирования приложений**

Используя информацию, собранную при планировании стратегии, настройте параметры доступа к администрируемым функциям, как указано ниже:

#### **Приложение Производство**

#### **Управление складом**

- 1. В окне диалога **Администрирование приложений** откройте страницу **Приложения клиентов**.
- 2. Разверните список **Приложение Производство**.
- 3. Для функции Управление складом отмените выбор опции **Права доступа по умолчанию**.
- 4. Нажмите кнопку **Особые права доступа**.Будет показано окно диалога **Особые права доступа**.
- 5. В поле **Доступ** отмените выбор опции **Права доступа ко всем объектам**.
- 6. Разверните список **Все пользователи** в поле **Пользователи и группы**.
- 7. Выберите в списке пользователей имена Елена, Светлана, Евгений и Алексей и нажмите кнопку **Добавить**. Эти пользователи будут добавлены в список **Доступ разрешен**.
- 8. Для сохранения указанных параметров нажмите кнопку **OK**.
- 9. Для функции Заполнение формы заказа отмените выбор опции **Права доступа по умолчанию**.
- 10. Нажмите кнопку **Особые права доступа**.Будет показано окно диалога **Особые права доступа**.
- 11. В поле **Доступ** отмените выбор опции **Пользователи с правами доступа ко всем объектам**.
- 12. Разверните список **Все пользователи** в поле **Пользователи и группы**.
- 13. Выберите в списке пользователей имя Алексей и нажмите кнопку **Добавить**. Этот пользователь будет добавлен в список **Доступ запрещен**.
- 14. Разверните список **Группы** в поле **Пользователи и группы**.
- 15. Выберите в списке групп имя MFGLEAD и нажмите кнопку **Добавить**, чтобы эта группа была добавлена в список **Доступ разрешен**.
- 16. Для сохранения указанных параметров нажмите кнопку **OK**.

#### **Приложение Финансы**

#### **Все функции**

- 1. В окне диалога **Администрирование приложений** откройте страницу **Приложения клиентов**.
- 2. Разверните **Приложение Финансы**.
- 3. Для функции Текущее состояние счетов отмените выбор опции **Права доступа по умолчанию**.
- 4. Нажмите кнопку **Особые права доступа**.Будет показано окно диалога **Особые права доступа**.
- 5. В поле **Доступ** отмените выбор опции **Пользователи с правами доступа ко всем объектам**.
- 6. Разверните список **Группы** в поле **Пользователи и группы**.
- 7. Выберите в списке групп имя FINANCE и нажмите кнопку **Добавить**, чтобы эта группа была добавлена в список **Доступ разрешен**.
- 8. Для сохранения указанных параметров нажмите кнопку **OK**.
- 9. Повторите описанные действия для функции Бюджет.

#### **Навигатор iSeries**

#### **Основные операции**

- 1. В окне диалога **Администрирование приложений** откройте страницу **Навигатор iSeries**.
- 2. Для Основных операций отмените выбор опций **Права доступа по умолчанию** и **Права доступа ко всем объектам**.
- 3. Для сохранения указанных параметров нажмите кнопку **OK**.

#### **База данных**

- 1. В окне диалога **Администрирование приложений** откройте страницу **Навигатор iSeries**.
- 2. Для функции База данных отмените выбор опции **Права доступа по умолчанию**.
- <span id="page-26-0"></span>3. Нажмите кнопку **Особые права доступа**.Будет показано окно диалога **Особые права доступа**.
- 4. В поле **Доступ** выберите опцию **Пользователи с правами доступа ко всем объектам**.
- 5. Разверните список **Группы** в поле **Пользователи и группы**.
- 6. Выберите в списке групп имя FINANCE и нажмите кнопку **Добавить**, чтобы эта группа была добавлена в список **Доступ разрешен**.
- 7. Для сохранения указанных параметров нажмите кнопку **OK**.

#### **Файловые системы**

- 1. В окне диалога **Администрирование приложений** откройте страницу **Навигатор iSeries**.
- 2. Для функции Файловые системы отмените выбор опции **Права доступа по умолчанию**.
- 3. Нажмите кнопку **Особые права доступа**.Будет показано окно диалога **Особые права доступа**.
- 4. В поле **Доступ** выберите опцию **Пользователи с правами доступа ко всем объектам**.
- 5. Разверните список **Группы** в поле **Пользователи и группы**.
- 6. Выберите в списке групп имя FINANCE и нажмите кнопку **Добавить**, чтобы эта группа была добавлена в список **Доступ разрешен**.
- 7. Для сохранения указанных параметров нажмите кнопку **OK**.

#### **Все остальные функции Навигатора iSeries**

- 1. В окне диалога **Администрирование приложений** откройте страницу **Навигатор iSeries**.
- 2. Для всех функций отмените выбор опции **Права доступа по умолчанию** и выберите опцию **Права доступа ко всем объектам**.
- 3. Для сохранения указанных параметров нажмите кнопку **OK**.

С помощью Локальных параметров Администрирования приложений среда, ограничивающая доступ пользователей к функциям, настроена. Задание Общих параметров и управляющей системы описано в сценарии 2, описывающем включение в стратегию Администрирования приложений Общих параметров.

# **Сценарий 2. Настройка управляющей системы для управления общими параметрами**

Этот сценарий использует ту же среду, что и сценарий 1, но демонстрирует определение управляющей системы, содержащей Общие параметры.

В сценарии 1 функция Администрирование приложений была настроена для управления доступом к производственным и финансовым приложениям. Настройка управляющей системы позволяет работать с Общими параметрами. Общие параметры позволяют управлять параметрами входа в систему, соединений, | языков, сред, служб и паролей, а также указывать, следует ли автоматически определять наличие новых | модулей. Кроме того, Общие параметры предоставляют доступ к нескольким дополнительным функциям iSeries Access для Windows. |

### **Шаг 1. Спланируйте стратегию управляющей системы**

#### **Какими пользователями нужно управлять?**

|

Поскольку для всех пользователей заданы специальные параметры доступа к различным функциям, для ограничения доступа необходимо управлять всеми пользователями. В противном случае у всех пользователей будет доступ ко всем функциям.

#### **Должны ли все пользователи, применяющие измененный образ установки, использовать указанную управляющую систему?**

Единственный сервер, доступный всем сотрудникам, - это Server001. Этот сервер содержит дополнительные параметры каждого пользователя, поэтому управляющей системой для всех пользователей после установки должен автоматически становиться сервер Server001. Как единственная управляющая система в описываемой среде, систему Server001 следует указать в установочном образе.

#### **Насколько часто нужно проверять кэш клиентов на соответствие параметрам управляющей системы?**

Общие параметры не должны меняться часто, но любые изменения должны вступать в силу в течение недели. Поэтому следует задать период проверки **Один раз в семь дней**.

#### **Какие приложения iSeries Access для Windows, управляемые Общими параметрами, должны быть доступны пользователям и группам?**

Всем пользователям и группам должны быть доступны все управляемые приложения, кроме администрируемой функции Удаленная команда - Командная строка.

#### **Какие дополнительные параметры должны быть обязательными, а какие - рекомендуемыми?**

Все пользователи должны входить в систему с идентификатором пользователя по умолчанию (при необходимости будет показано приглашение), а перед истечением срока действия пароля им должно отправляться предупреждающее сообщение. Поэтому информация о входе в систему и предупреждение об истечении срока действия пароля должны быть обязательными. Пользователь не будет иметь возможность указанные параметры. Все остальные дополнительные параметры могут быть сделаны рекомендуемыми, чтобы пользователь имел возможность изменить их.

### **Шаг 2. Настройте управляющую систему**

#### **Определите управляющую систему**

Следующие шаги описывают действия по реализации стратегии управляющей системы:

- 1. Щелкните правой кнопкой на значке **Server001** и выберите **Свойства**.
- 2. Откройте страницу **Управляющая система**.
- 3. Выберите пункт **Управляющая система**.
- 4. Выберите в качестве периода просмотра **Число дней** и укажите 7 дней.
- 5. Выберите **Управлять пользователями по умолчанию**.
- 6. Выберите **Задать управляющую систему в образе установки**.
- 7. Укажите расположение образа установки или нажмите **Обзор** для выбора из списка.
- 8. Укажите в качестве управляющей системы **Server001**.
- 9. Нажмите **OK** для закрытия окна **Задать управляющую систему в образе установки**.
- 10. Нажмите **OK** для закрытия окна **Свойства**.

#### **Задайте Общие параметры**

Следующие шаги описывают действия по заданию дополнительных параметров в управляющей системе:

- 1. Щелкните правой кнопкой на значке **Server001**.
- 2. Выберите **Администрирование приложений** → **Общие параметры**.
- 3. Отмените Права доступа по умолчанию для функции Удаленная команда Командная строка.
- 4. Отмените Права доступа ко всем объектам для функции Удаленная команда Командная строка.
- 5. Выберите **Дополнительные параметры.. .** .
- 6. Откройте страницу **Пароли**.
- 7. Выберите **Предупреждать пользователей перед истечением срока действия пароля сервера**.
- 8. Укажите 10 дней, чтобы предупреждения отправлялись за 10 дней до истечения срока действия пароля.
- 9. Щелкните мышью на изображении замка, чтобы сделать значение обязательным. (Замок должен быть закрыт.)
- 10. Откройте страницу **Соединения**.
- 11. Выберите **Использовать идентификатор пользователя по умолчанию, запрашивать при необходимости**.
- 12. Щелкните мышью на изображении замка, чтобы сделать значение обязательным. (Замок должен быть закрыт.)
- 13. Оставьте для всех остальных дополнительных параметров значения по умолчанию. Оставьте все остальные дополнительные параметры рекомендуемыми (изображение открытого замка).
- 14. Нажмите **OK** для закрытия окна **Дополнительные параметры**.
- 15. Нажмите **OK** для закрытия окна **Администрирование приложений**.

Управляющая система с Общими параметрами настроена. Дополнительные параметры в составе Общих параметров заданы в соответствии с требованиями компании.

# <span id="page-30-0"></span>Приложение. Примечания

Настоящая документация была разработана для продуктов и услуг, предлагаемых на территории США.

ІВМ может не предлагать продукты и услуги, упомянутые в этом документе, в других странах. Информацию о продуктах и услугах, предлагаемых в вашей стране, вы можете получить в местном представительстве IBM. Ссылка на продукт, программу или услугу IBM не означает, что может применяться только этот продукт, программа или услуга IBM. Вместо них можно использовать любые другие функционально эквивалентные продукты, программы или услуги, не нарушающие прав IBM на интеллектуальную собственность. Однако в этом случае ответственность за проверку работы этих продуктов, программ и услуг возлагается на пользователя.

IBM могут принадлежать патенты или заявки на патенты, относящиеся к материалам этого документа. Предоставление настоящего документа не означает предоставления каких-либо лицензий на эти патенты. Запросы на приобретение лицензий можно отправлять по следующему адресу:

**IBM** Director of Licensing **IBM** Corporation North Castle Drive Armonk, NY 10504-1785  $U.S.A.$ 

Запросы на лицензии, связанные с информацией DBCS, следует направлять в отдел интеллектуальной собственности в местном представительстве IBM или в письменном виде по следующему адресу:

IBM World Trade Asia Corporation Licensing 2-31 Roppongi 3-chome. Minato-ku Tokyo 106-0032, Japan

Следующий абзац не относится к Великобритании, а также к другим странам, в которых это заявление противоречит местному законодательству: INTERNATIONAL BUSINESS MACHINES CORPORATION ПРЕДОСТАВЛЯЕТ НАСТОЯЩУЮ ПУБЛИКАЦИЮ НА УСЛОВИЯХ "КАК ЕСТЬ", БЕЗ КАКИХ-ЛИБО ЯВНЫХ ИЛИ ПОДРАЗУМЕВАЕМЫХ ГАРАНТИЙ, ВКЛЮЧАЯ, НО НЕ ОГРАНИЧИВАЯСЬ ЭТИМ, НЕЯВНЫЕ ГАРАНТИИ СОБЛЮДЕНИЯ ПРАВ, КОММЕРЧЕСКОЙ ЦЕННОСТИ И ПРИГОДНОСТИ ДЛЯ КАКОЙ-ЛИБО ЦЕЛИ. В некоторых странах запрещается отказ от каких-либо явных и подразумеваемых гарантий при заключении определенных договоров, поэтому данное заявление может не действовать в вашем случае.

В данной публикации могут встретиться технические неточности и типографские опечатки. В информацию периодически вносятся изменения, которые будут учтены во всех последующих изданиях настоящей публикации. IBM оставляет за собой право в любое время и без дополнительного уведомления исправлять и обновлять продукты и программы, упоминаемые в настоящей публикации.

Все встречающиеся в данной документации ссылки на Web-сайты других компаний предоставлены исключительно для удобства пользователей и не являются рекламой этих Web-сайтов. Материалы, размещенные на этих Web-сайтах, не являются частью информации по данному продукту IBM и ответственность за применение этих материалов лежит на пользователе.

IBM может использовать и распространять любую предоставленную вами информацию на свое усмотрение без каких-либо обязательств перед вами.

Для получения информации об этой программе для обеспечения: (i) обмена информацией между независимо созданными программами и другими программами (включая данную) и (ii) взаимного использования информации, полученной в ходе обмена, пользователи данной программы могут обращаться по адресу:

**IBM** Corporation Software Interoperability Coordinator, Department YBWA 3605 Highway 52 N Rochester, MN 55901 U.S.A.

Такая информация может предоставляться на определенных условиях, включая, в некоторых случаях, уплату вознаграждения.

| Описанная в этой информации лицензионная программа и все связанные с ней лицензионные материалы

предоставляются IBM в соответствии с условиями Соглашения с заказчиком IBM, Международного остлашения о лицензии на программу IBM, Лицензионного соглашения на машинный код IBM или любого

| другого эквивалентного соглашения.

Все приведенные показатели производительности были получены в контролируемой среде. В связи с этим, результаты, полученные в реальной среде, могут существенно отличаться от приведенных. Некоторые измерения могли быть выполнены в системах, находящихся на этапе разработки, поэтому результаты измерений, полученные в серийных системах, могут отличаться от приведенных. Более того, некоторые значения могли быть получены в результате экстраполяции. Реальные результаты могут отличаться от указанных. Пользователи, работающие с этим документом, должны удостовериться, что используемые ими данные применимы в имеющейся среде.

Информация о продуктах других изготовителей получена от поставщиков этих продуктов, из их официальных сообщений и других общедоступных источников. IBM не выполняла тестирование этих продуктов других фирм и не может подтвердить точность заявленной информации об их производительности, совместимости и других свойствах. Запросы на получение дополнительной информации об этих продуктах должны направляться их поставщикам.

Любые заявления относительно планов IBM на будущее могут быть изменены или аннулированы без предварительного уведомления и представляют собой исключительно информацию о целях и намерениях.

Данная информация предназначена исключительно для планирования. Она может измениться до того, как описываемые в ней продукты станут доступными.

Данная документация содержит примеры данных и отчетов, применяемых в ежедневных деловых операциях. Для более наглядной демонстрации примеры включают имена отдельных людей, названия компаний и продуктов, а также торговые марки. Все имена и названия являются вымышленными; любые совпадения с именами, названиями и адресами реальных компаний случайны.

### ЛИЦЕНЗИЯ НА АВТОРСКИЕ ПРАВА:

Эта информация содержит примеры приложений на исходном языке, иллюстрирующие приемы программирования в различных операционных платформах. Разрешается бесплатно копировать, изменять и распространять эти примеры кода в любом виде с целью разработки, использования, рекламирования или распространения приложений, отвечающих требованиям интерфейса операционной платформы, для которой предназначены эти примеры кода. Эти примеры кода не были тщательно и всесторонне протестированы. По этой причине, IBM не может гарантировать, ни прямо, ни косвенно, их правильной работы, надежности и удобства в использовании.

| ЗА ИСКЛЮЧЕНИЕМ УСТАНОВЛЕННЫХ ЗАКОНОМ ГАРАНТИЙ, ОТКАЗ ОТ КОТОРЫХ | НЕВОЗМОЖЕН, IBM, И РАЗРАБОТЧИКИ И ПОСТАВЩИКИ ЕЕ ПРОГРАММ НЕ ДАЮТ НИКАКИХ І ГАРАНТИЙ И ОБЯЗАТЕЛЬСТВ, НИ ЯВНЫХ, НИ ПОДРАЗУМЕВАЕМЫХ, ВКЛЮЧАЯ, НО НЕ | ОГРАНИЧИВАЯСЬ ЭТИМ, ПОДРАЗУМЕВАЕМЫЕ ГАРАНТИИ И ОБЯЗАТЕЛЬСТВА

<span id="page-32-0"></span>ОТНОСИТЕЛЬНО КОММЕРЧЕСКОЙ ЦЕННОСТИ, ПРИГОДНОСТИ ДЛЯ КАКОЙ-ЛИБО | I КОНКРЕТНОЙ ЦЕЛИ И СОБЛЮДЕНИЯ АВТОРСКИХ ПРАВ, ПО ОТНОШЕНИЮ К ПРОГРАММАМ И ТЕХНИЧЕСКОЙ ПОДДЕРЖКЕ, ЕСЛИ ТАКОВЫЕ ПРЕДОСТАВЛЯЮТСЯ. |

I — НИ ПРИ КАКИХ ОБСТОЯТЕЛЬСТВАХ IBM, И РАЗРАБОТЧИКИ И ПОСТАВЩИКИ ЕЕ ПРОГРАММ I НЕ НЕСУТ ОТВЕТСТВЕННОСТЬ НИ ЗА КАКОЕ ИЗ СЛЕДУЮЩИХ СОБЫТИЙ, ДАЖЕ ЕСЛИ ОНИ БЫЛИ ЗАРАНЕЕ ИНФОРМИРОВАНЫ О ВОЗМОЖНОСТИ НАСТУПЛЕНИЯ ЭТИХ СОБЫТИЙ: |

- 1. ПОТЕРЯ ИЛИ ПОВРЕЖДЕНИЕ ДАННЫХ; |
- 2. СПЕЦИАЛЬНЫЕ, СЛУЧАЙНЫЕ ИЛИ КОСВЕННЫЕ УБЫТКИ, ЛИБО ЛЮБЫЕ | ВЗАИМОСВЯЗАННЫЕ УБЫТКИ; ИЛИ |
- 3. НЕПОЛУЧЕННЫЕ ПРИБЫЛЬ, ВЫГОДА, ДОХОД, ПРЕСТИЖ ИЛИ ПРЕДПОЛАГАЕМАЯ ЭКОНОМИЯ СРЕДСТВ. | |
- В ЗАКОНОДАТЕЛЬСТВАХ НЕКОТОРЫХ СТРАН НЕ ДОПУСКАЕТСЯ ОТКАЗ ИЛИ ОГРАНИЧЕНИЕ | ОТВЕТСТВЕННОСТИ ЗА СЛУЧАЙНЫЕ ИЛИ ВЗАИМОСВЯЗАННЫЕ УБЫТКИ, ПОЭТОМУ |
- I НЕКОТОРЫЕ ИЛИ ВСЕ УКАЗАННЫЕ ВЫШЕ ОГРАНИЧЕНИЯ И ОГОВОРКИ МОГУТ НЕ ИМЕТЬ
- СИЛЫ В ВАШЕМ СЛУЧАЕ. |

Каждая полная или частичная копия, а также программа, включающая такую копию, должна содержать следующую информацию об авторских правах:

© (название вашей компании) (год). Часть кода данной программы предоставлена IBM Corp. в составе примеров программ. © Copyright IBM Corp. \_год или годы. Все права защищены.

При просмотре данного документа в электронном виде некоторые фотографии и цветные иллюстрации могут быть не показаны.

## **Товарные знаки**

Ниже перечислены товарные знаки International Business Machines Corporation в США и/или других странах:

- Текущий |
- $\frac{15}{OS}$
- IBM |
- iSeries |
- zSeries |

Названия других компаний продуктов и услуг могут быть товарными или служебными знаками других компаний.

# **Условия**

Разрешение на использование выбранных для загрузки публикаций предоставляется в соответствии с следующими условиями.

**Личное использование:** Вы можете воспроизводить эти публикации для личного, некоммерческого использования при условии сохранения информации об авторских правах. Данные публикации, а также любую их часть запрещается распространять, демонстрировать или использовать для создания других продуктов без явного согласия IBM.

**Коммерческое использование:** Вы можете воспроизводить, распространять и демонстрировать данные публикации в рамках своей организации при условии сохранения информации об авторских правах. Данные публикации, а также любую их часть запрещается распространять, демонстрировать или использовать для создания других продуктов без явного согласия IBM.

На данные публикации, а также на содержащиеся в них сведения, данные, программное обеспечение и другую интеллектуальную собственность, не распространяются никакие другие разрешения, лицензии и права, как явные, так и подразумеваемые, кроме оговоренных в настоящем документе.

IBM сохраняет за собой право аннулировать предоставленные настоящим документом разрешения в том случае, если, по мнению IBM, использование этих публикаций может принести ущерб интересам IBM или если IBM будет установлено, что приведенные выше инструкции не соблюдаются.

Вы можете загружать, экспортировать и реэкспортировать эту информацию только в полном соответствии со всеми применимыми законами и правилами, включая все законы США в отношении экспорта.

ІВМ не предоставляет гарантий на содержание этих публикаций. Публикации предоставляются на условиях "как есть", без каких-либо явных или подразумеваемых гарантий, включая, но не ограничиваясь этим, подразумеваемые гарантии коммерческой ценности, соблюдения прав или пригодности для каких-либо конкретных целей.

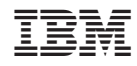

Напечатано в Дании